# Wrapper-Code spiegelt nicht während des Anrufabschlusses auf dem Agenten-Desktop wider. Ī

## Inhalt

Voraussetzungen Anforderungen Problem Schritte zur Identifizierung des Problems Problemumgehung Wie wird das Problem dauerhaft behoben? Auflösung:

# Einführung

In diesem Dokument wird beschrieben, wie Sie das Problem mit dem Zeilenumbruch beheben können, wenn das Dropdown-Menü während der Agentenvervollständigung leer ist.

### Voraussetzungen

### Anforderungen

Cisco empfiehlt, die folgenden Themen zu kennen:

- Cisco WebEx Contact Center
- Cisco Agent Desktop

## Problem

Wenn während eines Vorfalls oder einer Wartung Wrap-Up-Codes erstellt werden, besteht die Wahrscheinlichkeit, dass die Wrap-up-Codes nicht in der Datenbank korrekt gespeichert werden, und dass die Agenten nach dem Anruf keine Wrap-Up-Codes erhalten, obwohl im Dashboard Hilfscodes angezeigt werden.

### Schritte zur Identifizierung des Problems

Schritt 1: Melden Sie sich beim Portal an >> klicken Sie auf Agent Desktop >> führen Sie einen Testanruf aus und trennen Sie die Verbindung zum Codefenster "wrap-up", das auf dem Bildschirm angezeigt wird.

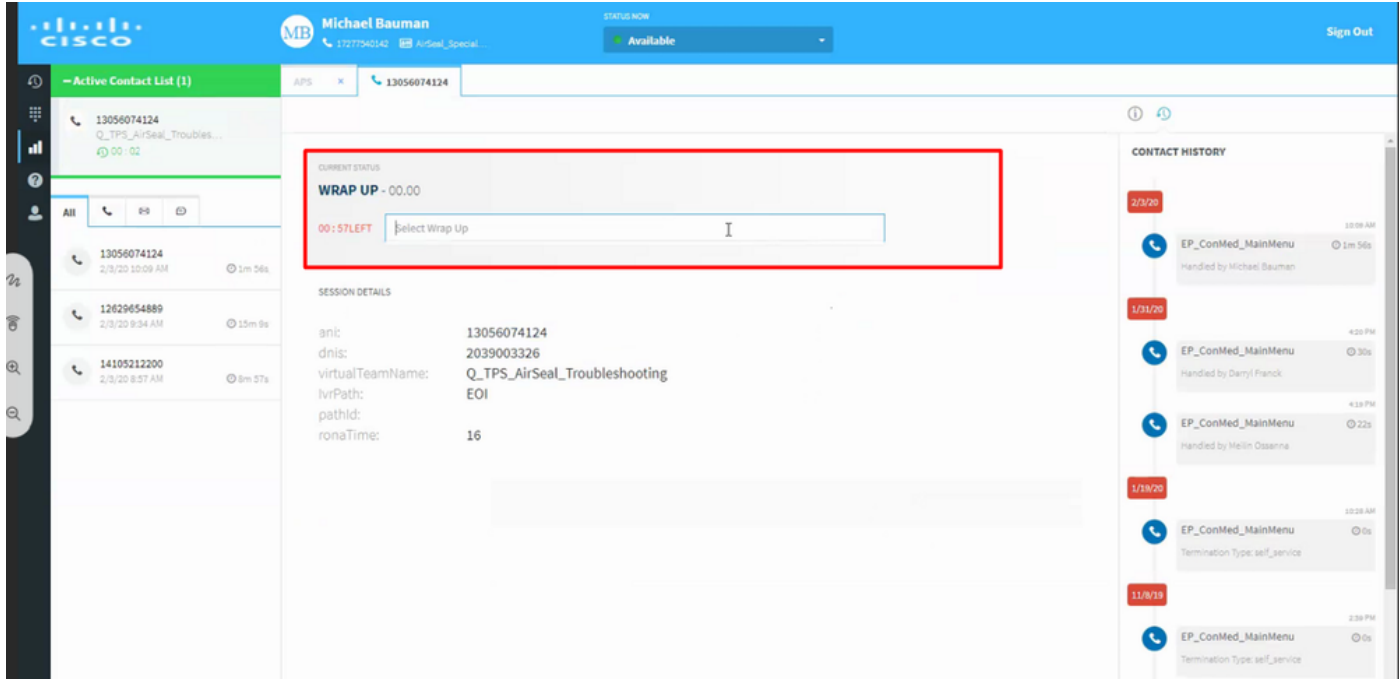

Schritt 2: Agentenprofil überprüft und etwa 80 ungerade Wrap-up-Codes gefunden, aber keiner von ihnen hat in der Liste nach dem Abschluss des Anrufs nachgedacht

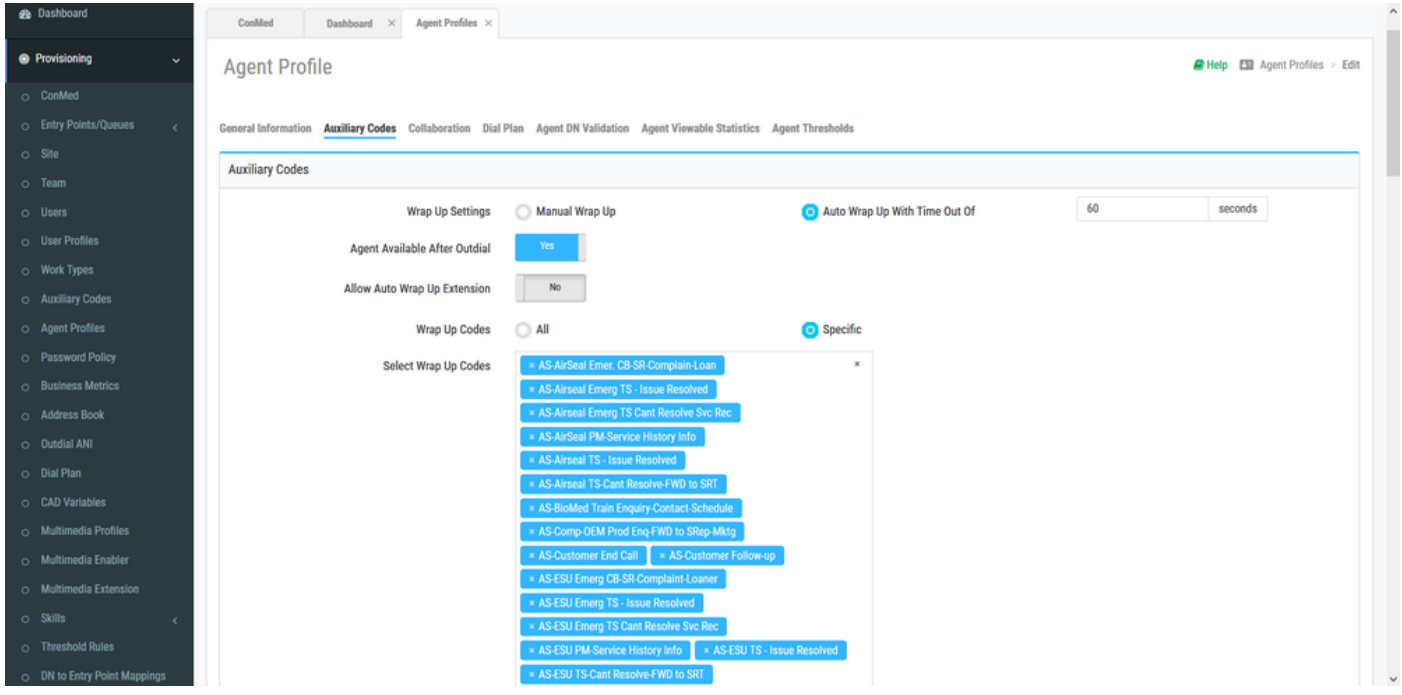

### Problemumgehung

Geben Sie den Wrap-up-Code manuell ein, wählen Sie den betreffenden Wrap-up-Code aus, und schließen Sie den Aufruf.

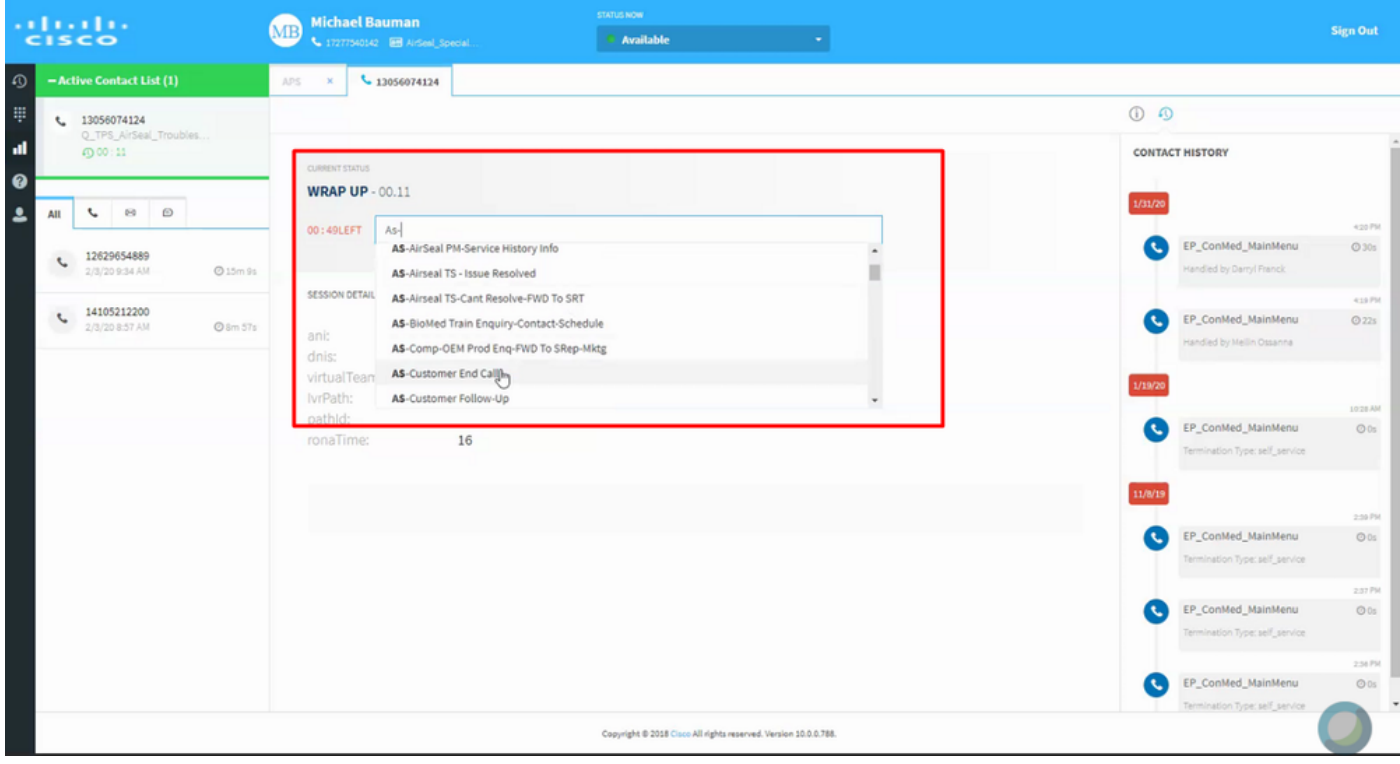

#### Wie wird das Problem dauerhaft behoben?

Schritt 1: Erfassen Sie die Protokolle der Browserkonsole (Grund: Beim Laden des Agenten-Desktops werden alle zugehörigen Details wie Leerlaufcodes, Wrap-Up-Codes usw. in den Browser-Konsolenprotokollen erfasst.)

Schritt 2: Nach Analyse der Wrap-Up-Codeliste in Agent Desktop Browser-Protokollen wurde die dBID für einen der Wrap-up-Codes als fehlend erkannt

 $\prec$ destination:/update/config/33f231e1-d89d-4af2-9365-aa90d490ae2e Inhaltstyp:Anwendung/Json;Charset=UTF-8 Abonnement:sub-0 message-id:5dyn45ei-12450338 Länge des Inhalts:15603

{"data":"{\"Agentenprofil\":{\"xmlns\":\"[http://agent.transerainc.com/profile\",\"entityList\":\[{\"Typ\":\"w](http://agent.transerainc.com/profile\",\"entityList\":[{\"type\":\"wrapupCode\",\"entity\":[{\"isSystem\":false) [rapupCode\",\"entity\":\[{\"isSystem\":false](http://agent.transerainc.com/profile\",\"entityList\":[{\"type\":\"wrapupCode\",\"entity\":[{\"isSystem\":false),

\"OmniChannelAuxId\":\"\",\"Name\":\"Wrap-Up\_Auto\",\"id\":1004221},{\"isSystem\":false,

\"OmniChannelAuxId\":\"\",\"Name\":\"WCAN-AS-ESU TS-Cant Resolve-FWD zu SRT\",\"id\":1006713},{\"isSystem\":false,

\"OmniChannelAuxId\":\"\",\"Name\":\"WCAN-AS-Comp-OEMProdEnq-FWD zu SRep-Mktg\",\"id\":1006703},{\"isSystem\":false,

\"OmniChannelAuxId\":\"\",\"Name\":\"WCAN-AS - FWD to CE-Quote-Price-Track\",\"id\":\"\"},{\"istSystem\":false,

```
\"OmniChannelAuxId\":\"\",\"Name\":\"WCAN-AS-Leg-Access-CrossRef- FWD zu
```
SRep\",\"id\":1006719},{\"isSystem\":false,

\"OmniChannelAuxId\":\"\",\"name\":\"AS-ESU TS-PM-Calib Hilfe Hyf-BiCapIII-KLS\",\"id\":1004919},{\"isSystem\":false,

#### \*\*Ausschnitt aus POSTMAN zur Bestätigung fehlender dBID\*\*

#### DB\_ID fehlt

#### {

"id": "AW4kBal9nHp82ddFyQAD",

"Hilfsdatentyp": "RESSOURCEN",

"Typ": "aux-code",

"Attribute": {

"isSystemCode\_\_i" : 0,

```
     "_lmts__l": 1572562381181,
```
"name s": "WCAN-AS - FWD to CE-Quote-Price-Track",

"Kosten": 1572562381181,

"description\_\_s": "TPS Canada - AS - FWD to Customer Experience - Quote/Price/Track",

"isDefault\_\_i" : 0,

"status\_\_i": 1.

"\_type\_\_s": "aux-code",

"tid": "1000198",

"type\_\_s": "wrapUp",

"workTypeId\_\_s" : "AWeeIORh\_1uTFjV89CBG"

}

Bei Verwendung des WCAN-AS - FWD to CE-Quote-Price-Track , fehlt "id" (andere Wrap-up-Codes mit aktualisierter ID überprüfen)

Da das Angebot fehlte, wurden die Wrap-up-Codes in der Liste nie automatisch eingetragen, da die Verarbeitung behindert wurde

#### Auflösung:

Bearbeiten Sie den Wrap-up-Code, und speichern Sie ihn erneut (Warum ? Dadurch wird die

Konfiguration erneut in die Datenbank übertragen, und es wird eine dBID erstellt, um das Problem zu beheben.)

#### \*\* Browser-Protokolle nach der Aktualisierung von dBID\*\*

 $<<$ 

destination:/update/config/2722145e-12da-4b15-89c7-f1e2e9579987 Inhaltstyp:Anwendung/Json;Charset=UTF-8 Abonnement:sub-0 message-id:a4gxqn55-12473394 Länge des Inhalts:15606

{"data":"{\"Agentenprofil\":{\"xmlns\":\"[http://agent.transerainc.com/profile\",\"entityList\":\[{\"Typ\":\"w](http://agent.transerainc.com/profile\",\"entityList\":[{\"type\":\"wrapupCode\",\"entity\":[{\"isSystem\":false) [rapupCode\",\"entity\":\[{\"isSystem\":false](http://agent.transerainc.com/profile\",\"entityList\":[{\"type\":\"wrapupCode\",\"entity\":[{\"isSystem\":false),

\"OmniChannelAuxId\":\"\",\"Name\":\"Wrap-Up\_Auto\",\"id\":1004221},{\"isSystem\":false,

\"OmniChannelAuxId\":\"\",\"Name\":\"WCAN-AS-ESU TS-Cant Resolve-FWD zu SRT\",\"id\":1006713},{\"isSystem\":false,

\"OmniChannelAuxId\":\"\",\"Name\":\"WCAN-AS-Comp-OEMProdEnq-FWD zu SRep-Mktg\",\"id\":1006703},{\"isSystem\":false,

\"OmniChannelAuxId\":\"\",\"Name\":\"WCAN-AS - FWD to CE-Quote-Price-Track\",\"id\":1006714},{\"isSystem\":false,

\"OmniChannelAuxId\":\"\",\"Name\":\"WCAN-AS-Leg-Access-CrossRef- FWD zu SRep\",\"id\":1006719},{\"isSystem\":false,

\"OmniChannelAuxId\":\"\",\"name\":\"AS-ESU TS-PM-Calib Hilfe Hyf-BiCapIII-KLS\",\"id\":1004919},{\"isSystem\":false,

#### Informationen zu dieser Übersetzung

Cisco hat dieses Dokument maschinell übersetzen und von einem menschlichen Übersetzer editieren und korrigieren lassen, um unseren Benutzern auf der ganzen Welt Support-Inhalte in ihrer eigenen Sprache zu bieten. Bitte beachten Sie, dass selbst die beste maschinelle Übersetzung nicht so genau ist wie eine von einem professionellen Übersetzer angefertigte. Cisco Systems, Inc. übernimmt keine Haftung für die Richtigkeit dieser Übersetzungen und empfiehlt, immer das englische Originaldokument (siehe bereitgestellter Link) heranzuziehen.